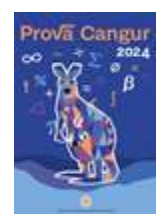

## Instruccions per a la realització de la Prova Cangur 2024

Informació general sobre descàrrega de material, desenvolupament de l'activitat, enviament de dades i consulta de resultats

Per tal de garantir el bon desenvolupament de la prova és molt important que les normes de realització de les proves siguin ben conegudes per part de totes les persones que hi han d'intervenir, en particular per les que hagin de fer la impressió dels documents i del professorat que organitzarà la prova en les diferents aules. Us aconsellem també que consulteu habitualment el web oficial del Cangur per a tenir informació actualitzada del desenvolupament i gestió de les proves, en concret en les pàgines CangurInformació on teniu l'enllaç per a la nova web Canguri CangurGestió.

Podreu llegir en aquestes instruccions els detalls sobre:

- la preparació i la realització de la prova
- l'enviament de fulls de resposta
- transferència del segon pagament
- la pujada al servidor de les dades d'alumnat
- informació sobre la posterior publicació de resultats.

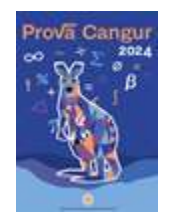

### Preparació de la prova

A partir del dia 18 de març, al vespre, estaran actius els enllaços per a la descàrrega del full de respostes propi de cada centre i la descàrrega dels enunciats de les proves. Aquests enllaços els trobareu a l'àrea de centre, a la

qual s'accedeix amb el botó **de la nova media de la nova web o el** boto Cangur Gestió de la web antiga, encara activa, o directament a inscripcions.cangur.org.,

o A partir del dia 4 d'abril també us podreu descarregar un full de càlcul que us pot ajudar a fer l'avaluació interna, si ho creieu convenient, o si ho voleu treballar amb l'alumnat abans de la publicació de puntuacions per part de l'organització

Atenent al fet que serà necessària la contrasenya de centre per les gestions relatives a la prova Cangur, a l'àrea de centre hi ha un formulari Estableix una nova contrasenya per regenerar-la en cas que s'hagi perdut. A partir d'aquest formulari s'enviarà al correu @xtec.cat oficial del centre l'enllaç per a poder-ho fer immediatament.

En cas que hi hagi alguna anomalia en la descàrrega dels documents per a la realització de la prova us preguem que feu servir el formulari de contacte que teniu a la nova web del Cangur https://scm.iec.cat/prova-cangur/#contacte per a questions administratives, que us adreça a scm.cangur@correu.iec.cat Si durant el dia 21 hi ha alguna qüestió del tot urgent us podeu adreçar al telèfon de la SCM (93 324 85 83) o podeu fer un wattsapp a 615 29 75 45.

- Aquests documents (enunciats i fulls de respostes) quedaran en custòdia de la persona responsable del Cangur en el centre per tal que els enunciats i les còpies que se'n facin no es donin a conèixer inadequadament abans del moment de la realització de la prova.
- Per al moment de la realització de la prova caldrà tenir una còpia dels fulls d'enunciats i una del full de respostes per a cadascun de les i els alumnes participants. Pot ser convenient fer alguna còpia de més del full de respostes per si algun alumne/a té el seu amb moltes modificacions i vol fer-ne un de nou més net.
- Aspectes a tenir en compte sobre la impressió dels fulls de resposta

Al full de respostes, personalitzat per al vostre centre, ja apareixerà el vostre codi de centre i un codi de barres que l'identifica. En fer-ne les còpies haureu de mirar de respectar les indicacions següents per poder fer posteriorment l'ajustament visual durant la correcció per lectura òptica.

o Molt important: en la impressió de documents PDF es pot escollir habitualment entre l'opció "Ajustar" i l'opció "Mida real", una de les quals tindrà posada la impressora per defecte. No s'ha de triar l'opció d'ajustar (que cada impressora ho fa "a la seva manera" i canvia les mides, perquè pot provocar problemes al fer la lectura òptica) sinó que s'ha d'imprimir amb l'opció "Mida real" (o similar). Ho podreu comprovar si els quatre quadrets negres que hi ha a prop dels vèrtexs queden igual a prop dels marges del full com es pot veure en el pdf, i que quedin ben impresos, perfectament negres, igual com el dibuix de control per a la correcció òptica, de la part inferior.

Segons el nivell:

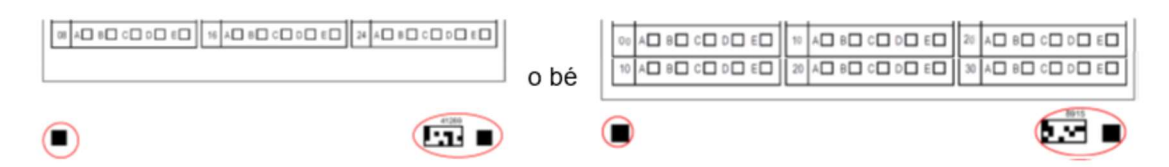

○ És molt aconsellable, de cara a facilitar la correcció òptica, utilitzar un paper que sigui ben blanc (s'han detectat problemes amb algun fulls de reciclatge més groguencs). També aconsellem que opteu per fer una "impressió de qualitat", una de les opcions que tenen la majoria de programes d'impressió.

- Aspectes a tenir en compte sobre la impressió dels enunciats: Assegureu-vos que a les còpies impreses els gràfics es vegin prou clars (exactament igual que en el PDF) i no dificultin la resolució del problema. Si els gràfics no es veuen bé (alguna línia necessària, algun gris que no queda prou pintat...) heu de provar també amb "impressió de qualitat" i si disposeu de pissarra digital els hi podeu projectar.
- Haureu d'adjudicar un número de codi a cada alumne/a de la forma que explicarem en l'apartat següent amb detall.
- El centre decidirà a quina hora es realitzarà la prova tenint en compte que, per a preservar la integritat de la realització de l'activitat , és molt aconsellable que tots els grups la realitzin simultàniament. Si més no, els d'un mateix nivell.

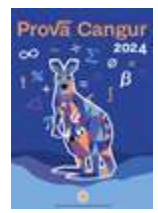

## Adjudicació de codis identificadors dels alumnes

Cal que preparareu un full de càlcul amb quatre columnes per a cada nivell escolar del vostre centre que participi a la prova Cangur (5è, 6è, 1ESO, 2ESO, 3ESO, 4ESO, 1r batx, 2n batx, CFGM, CFGS). El podeu fer amb EXCEL, LibreOffice Calc, full de càlcul de GoogleDocs, etc.

- Tota la llista de participants d'un nivell escolar ha d'estar al mateix full de càlcul.No s'han de diferenciar grups classe o altres aspectes. Alumnes de nivells escolars diferents han d'estar en fulls de càlcul diferents.
- No s'ha de posar títol a les columnes però és imprescindible que respecteu l'ordre de les dades corresponents a cadascuna d'elles.
- Cada fila correspondrà a les dades d'un/a alumne/a.
- Dades en les columnes
	- o A la 1a columna s'ha d'assignar un número de participació de l'alumne/a que serà el seu codi identificador, a part del nivell escolar i les dades del centre.

Important! Heu de fer servir nombres començant pel 101, seguir amb el 102, el 103... i teniu fins el 299 per a cada nivell. Com que cada nivell escolar té un full independent, es recomana que per a cada curs comenceu pel 101. Aquest codi d'identificació , així com el nivell escolar l, l'haurà d'escriure l'alumne/a al seu full de respostes el dia de la prova.

- o A la 2a columna s'escriurà el nom. A la 3a el primer cognom. A la 4a el segon cognom. Quan un alumne/a no tingui segon cognom es pot deixar la cel·la corresponent en blanc.
- Cal estar atents a escriure correctament els noms dels i les alumnes (en particular el format, només la inicial en majúscula i també els accents correctes en nom i cognoms) perquè tal com els escriviu apareixeran a les llistes de puntuacions i als diplomes.

A la imatge podeu veure un exemple de com pot quedar el document.

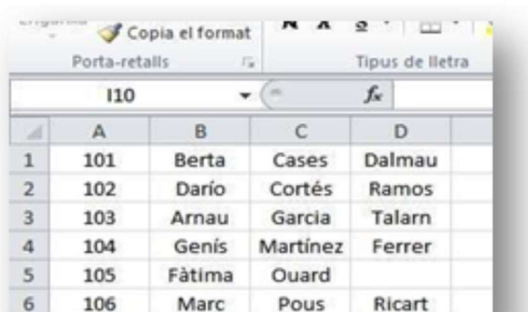

Aquestes llistes hauran d'estar preparades abans de la realització de la prova per a poder dir a cada alumne/a el seu codi, però les dades no s'hauran d'enviar, si és el cas, fins que aquesta s'hagi realitzat, per si s'ha produït alguna modificació de darrera hora en l'adjudicació de números. Posteriorment no caldrà enviar el full de càlcul com a tal sinó les dades que hi consten mitjançant un formulari i de la forma que explicarem més avall.

> ● Els centres que participen en el nivell de batxillerat o cicles i ho fa en seu externa també han d'assignar codi als alumnes abans de la realització d ela prova. És tasca del centre, no pas de la coordinació de la seu.

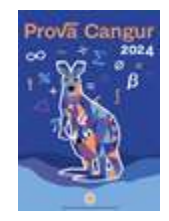

## Realització de la prova

Com a element bàsic escau recordar què diuen les bases de funcionament del Cangur a les quals s'ha donat el vistiplau en el moment de la inscripció.

#### 3.1. Data.

La prova es es convoca per a la data internacional, el tercer dijous de marc, dia 21 de marc de 2024

#### 3.3.1. Primària, ESO i Subcangur dels grans en el propi centre

Cada centre podrà desenvolupar la seva pròpia organització. L'horari serà flexible durant tot el dia 21 de març, amb una durada de la prova de cinc quarts d'hora per a la secundària i una hora per a primària.

- Abans de començar la prova s'hauran d'haver repartit els fulls d'enunciats i de respostes (un exemplar per a cada alumne/a). També es poden repartir fulls en blanc per si el volen utilitzar per fer càlculs, dibuixos,… mentre resolen els problemes. Convé fer escriure el nom en aquest full auxiliar.
- Els enunciats han d'estar girats o tapats fins el moment d'inici de la prova. No els han de poder veure.
- S'ha de fer que cada alumne/a escrigui al full de respostes el seu nom, assenyali clarament la casella del seu nivell i les caselles corresponents a les xifres del número que li heu assignat prèviament (101, 102, etc.)

Cada subcangur té un full de respostes diferent. Haureu de vigilar que no hi hagi anomalies en el repartiment i, després de la prova, caldrà que comproveu amb tota la cura possible que efectivamentper a cada participant consti el seu nivell escolar i el número de codi quel'identifica.

Vegeu a la pàgina següent tres models, un per cada subcangur.

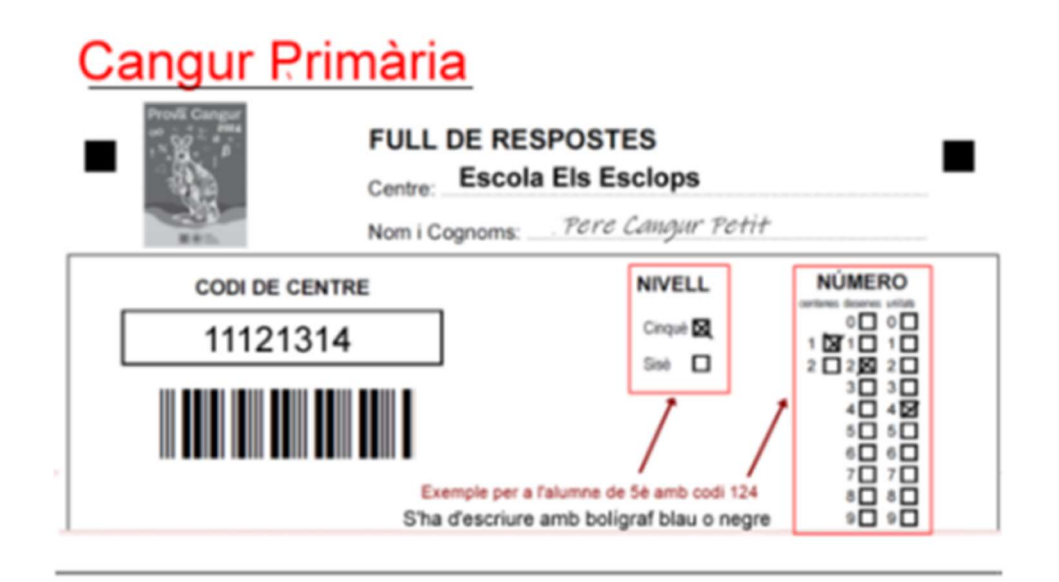

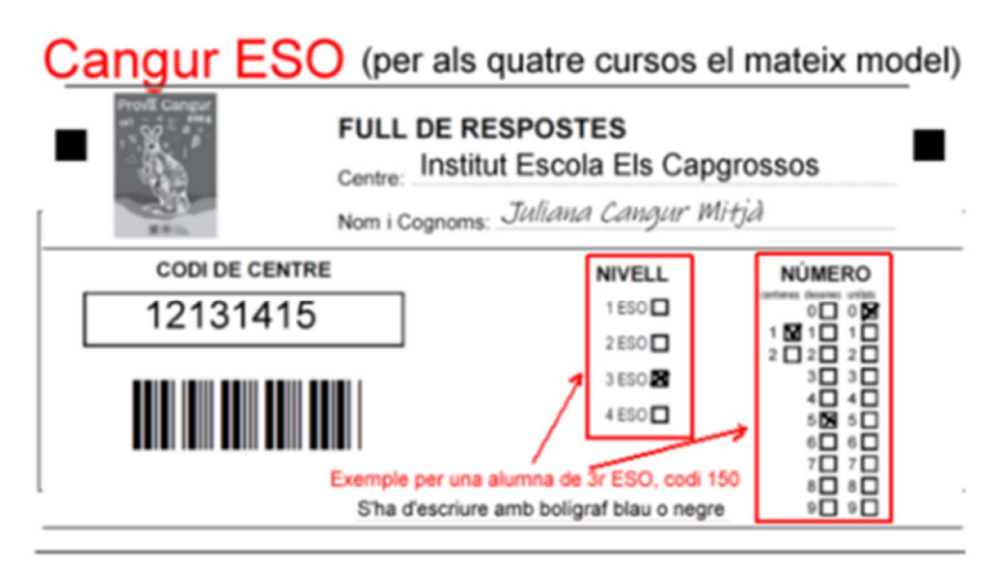

# Cangur batxillerat i CF

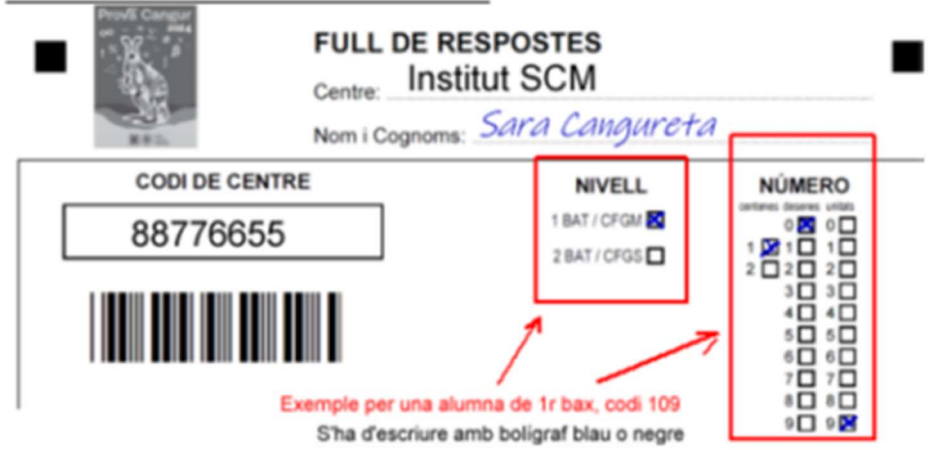

#### ● És convenient explicar el sistema de puntuació:

- o Es comença amb 24 punts per a primària (per aquest motiu la puntuació màxima pot ser de 120 punts) o amb 30 punts per a secundària (puntuació màxima 150)
- o Les respostes correctes puntuen segons els grup de problemes (3, 4 o 5 punts).
- o Les respostes equivocades descompten un quart de la puntuació corresponent.
- o Si es deixa una pregunta sense resposta no descompta puntuació.
- S'explicaran les instruccions de la prova. S'ha de deixar molt explícit que:
	- $\circ$  Les respostes s'han de marcar, amb bolígraf blau o negre (per facilitar la correcció òptica), amb una "x".No s'han d'utilitzar retoladors de traç gruixut, que solen tapar massa porció de casella.
	- o De cada pregunta es triarà una opció, que és la que han d'assenyalar en el full de respostes.
	- o S'ha de marcar la casella de la lletra amb l'opció triada, no "el resultat" del problema.
	- o Si volen canviar d'opció de resposta no s'ha d'esborrar ni fer servir cap corrector: es pinta tota negra la casella a rectificar i es marca amb una "x" la nova opció de resposta que es vulgui indicar per a aquell problema.

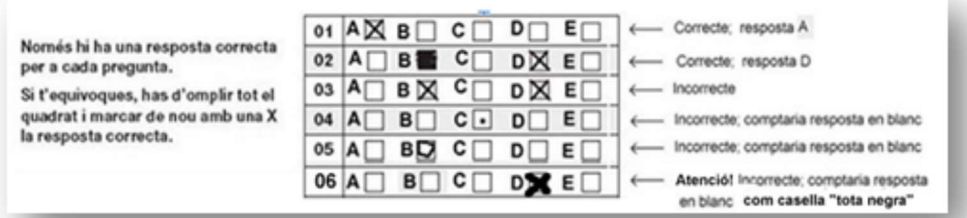

- Poden disposar de material auxiliar per escriure (llapis, papers...). El que no es pot usar és la calculadora, el mòbil, ni cap altre mitjà electrònic de càlcul ni de captació d'imatges.
- Des de que es doni el senyal d'inici de la prova (moment en el que ja podran veure els enunciats) es comença a comptar una hora de temps per a primària o cinc quarts d'hora per a secundària (amb la possibilitat de temps extra per alumnes amb algun trastorn d'aprenentatge).

● Si hi ha algun/a alumne/a amb NEE de tipus visual es pot imprimir el full d'enunciats en una mida més gran o, si cal, demanar amb temps a l'organització, si no ho heu fet encara, una adaptació de la presentació d'enunciats, feta seguint les indicacions de l'ONCE mitjançant un formulari

● Per a alumnes amb altres NEE cada centre pot aplicar a la realització de la prova Cangur les mateixes atencions especials que faci habitualment.

● La prova es realitza de forma individual. Els alumnes no es poden ajudar entre ells. Només es podrà proporcionar ajuda per a la comprensió dels enunciats a l'alumnat que tingui problemes amb l'idioma.

Un cop acabat el temps es recolliran els fulls de respostes sense doblegar-los per facilitar-ne la lectura òptica. Convé comprovar que tots tinguin escrites les dades que es demanen i, sobretot, que estiguin ben assenyalades les caselles del nivell i el número d'identificació, que no hi hagi codis repetits en un mateix nivell i que hi hagi escrites les respostes (que no succeeixi que algun participant només les hagi encerclat al full d'enunciats). Si, a més, ordeneu els fulls per números de codi, posteriorment seran més fàcils de localitzar en cas de que es demani alguna revisió.

● Els fulls d'enunciats es recolliran. Es podran retornar als alumnes a partir del dia següent de la realització de la prova, especialment per a fer-ne un treball didàctic de revisió de la prova i valoració personal.

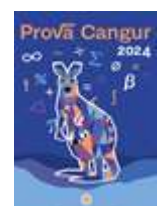

## Lliurament dels fulls de respostes

 Per al nivell de batxillerat i cicles formatius, només per als centres que hagin fet la prova en seu externa, els fulls de respostes els recollirà l'organització

Per a les proves que s'hagin realitzat en el propi centre (primària, ESO o batxillerat en seu interna) els fulls de resposta es portaran al CRP al qual està adscrit el vostre centre. Es pot fer ja el dia 22 de març i hi haurà de termini fins el dimarts 2 d'abril i, excepcionalment, fins al mati del dia 3.

 S'haurà de tenir cura per a conservar els fulls de respostes en lloc segur i ben custodiat fins que es portin al CRP.

Els fulls es portaran en un sobre on consti el nom del centre, el codi del centre, la població i quants fulls de respostes de cada nivell s'adjunten. Per a facilitar el control de la tasca de lectura òptica que ha de fer l'empresa i per a possibles revisions posteriors és molt important que els porteu ordenats numèricament.

Prèviament cal que comproveu que en tots els fulls constin correctament el nivell escolar i el codi que s'ha donat a l'alumna/e per a la participació en el Cangur. Aleshores es clar que no hi ha d'haver codis d'alumnes repetits

És imprescindible que tingueu molt ben anotat el nombre de fulls de respostes que s'entreguen perquè aquesta dada es demanarà per al pagament de la quota de participació.

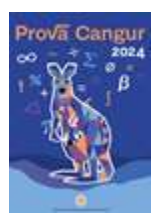

## Realització del segon pagament (quota de participació en el Cangur 2024)

Per al Cangur 2024, nivells de Primària i ESO, i per als centres de batxillerat i cicles formatius que han fet la prova al propi centre s'ha de fer un segon pagament, global per a tot el centre, i adjuntar el justificant de pagament des del formulari que s'habilitarà oportunament a l'àrea de centre, en un requadre que portarà justament el títol de Pagament de la quota global de participació.

- Aquest pagament s'ha de fer com a primera acció, abans de pujar les llistes de participants.
- El pagament és de 1€/concursant.El formulari que es trobarà a l'àrea de centre per a pujar el resguard del pagament demanarà el nombre de concursants dels quals s'ha portat el full de respostes al CRP per a l'avaluació mitjançant lectura òptica.
- És preceptiu que aquest pagament sigui global, únic per al total de participants de cada centre. Se n'exclouen els alumnes de batxillerat o cicles que han fet la prova en seu externa perquè ja van fer el pagament amb la inscripció. Excepcionalment es podrà fraccionar el pagament en dos ingressos.
- La data límit per a fer aquest segon pagament és el dia 8 d'abril.

Immediatament de pujar el resguard de pagament es podrà descarregar la factura/rebut com una opció de l'àrea de centre. Estigueu al cas!

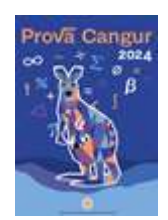

## Enviament de les llistes d'alumnes

És imprescindible disposar d'un full de càlcul per cada nivell escolar, elaborat tal com s'ha comentat en un apartat anterior.

Pel que fa a l'arxiu del full de càlcul amb les llistes de participació, què cal fer si una alumna o un alumne que estaven a la llista de participants i, per tant al full de càlcul, no ha fet la prova? Naturalment cal mantenir la numeració de tots els altres i es poden esborrar codi, nom i cognoms de la persona que no ha participat.

O encara més fàcil, eliminar tota la fila d'aquest alumne/a que no ha fet la prova. No passa res si un codi no hi és, sempre que no es canviï els dels i les altres alumnes. Per exemple si l'alumne/a que tenia el número 103 no ha participat el full de càlcul pot quedar com el de la imatge.

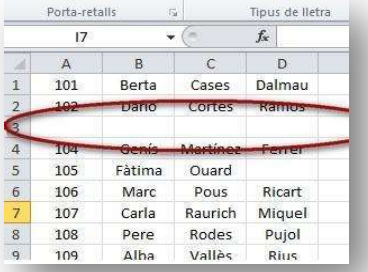

- Les llistes dels alumnes participants (amb el codi, nom i cognoms) s'hauran de pujar a l'àrea de centre amb data límit divendres12 d'abril. Els formularis estaran actius des del dia 21 de març a la tarda.
	- La pujada de llistes es fa separadament per a cada nivell escolar.
	- Els centres que han participat al Cangur de batxillerat i cicles en seu externa també han de pujar aquestes llistes

#### El mètode per a la pujada de llistes serà el següent:

- En primer lloc caldrà accedir a l'àrea de centre i, en el requadre corresponent al subcangur del qual es vulguin pujar llistes activar l'enllac corresponent a aquesta acció.
- Un cop activat el formulari, dins de la pàgina per pujar els alumnes d'un subcangur s'ha de triar el nivell en un desplegable:

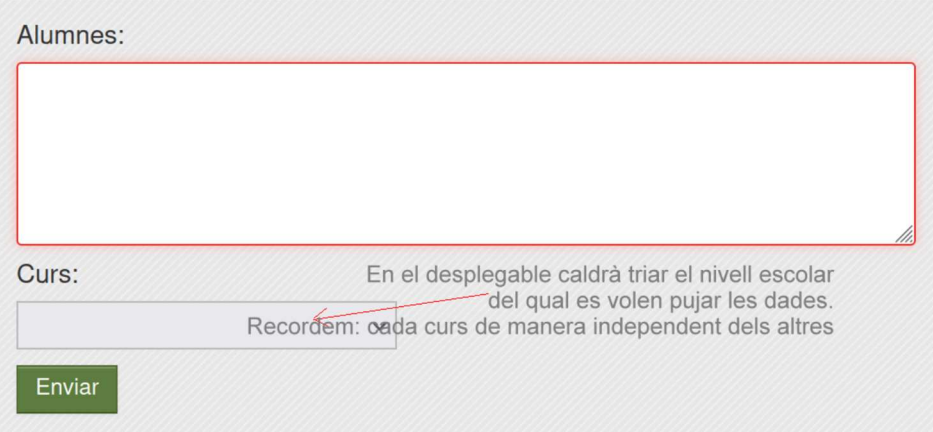

- Cal parar molta atenció a quina llista esteu enviant, és a dir, marcar en el desplegable el nivell al qual correspon la llista que teniu a punt. Aleshores:
	- o Caldrà seleccionar en el full de càlcul on es tinguin les dades dels alumnes exactament només les quatre columnes de la taula del full de càlcul que tenen les dades i totesles files corresponents. I una vegada feta la selecció, cal Copiar (que es pot fer com sigui habitual en el full de càlcul o amb el botó dret del ratolí o amb Ctrl C)
	- o Haureu d'entrar en el requadre que es mostra en la imatge anterior per a enganxar les dades i pujar-les a la base de dades del Cangur. Ho podreu fer posant el cursor sobre el requadre i clicant l'opció "enganxar" amb el botó de la dreta del ratolí o bé amb Ctrl V.
	- o Una vegada enganxades les dades, cliqueu al botó Enviar.
- Un cop enviat es redirecciona a l'àrea de centre amb un missatge que indica el nombre d'alumnes que han sigut tramesos, semblant a aquest:

S'han afegit 22 alumne(s) de Cinquè de Primària amb èxit. Podeu llegir la llista d'alumnes en qualsevol moment

- o Naturalment caldrà revisar que la dada que es dona correspon a la que interessava,
- o Si es vol veure concretament quins alumnes s'han carregat, en l'àrea de centre tindreu enllaços per veure els alumnes pujats.

● I si s'observa que hi ha hagut una errada en el procediment? O si posteriorment s'ha de modificar alguna dada, encara que només sigui, per exemple, afegir un/a alumne/a?

Atenció!!! En aquest cas s'hauran de tornar a pujar totes les dades amb les correccions incorporades. Les dades anteriors quedaran esborrades.

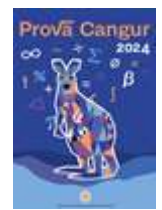

## Publicació de resultats

- Des de la pàgina web del Cangur es farà pública la llista del 6% d'alumnes amb les millors puntuacions. Provisionalment serà el 5,5% i en la llista definitiva, amb possibles revisions de puntuacions incorporades serà el 6%.
- A l'àrea de centre, amb l'usuari i contrasenya de centre, es podran consultar les puntuacions del conjunt de participants del centre. En les bases de funcionament del Cangur, a les quals els centres donen el vistiplau s'indica que
- El professorat enllaç rebrà avís d'aquesta publicació. Hi haurà un termini de 10 dies per a poder demanar revisió de les puntuacions. És per a facilitar aquestes revisions que us demanem que mireu d'enviar els fulls de resposta ordenats per número de codi.
- També des de l'àrea de centre es podrà descarregar un arxiu en PDF per imprimir els diplomes nominals de participació de tot l'alumnat. I, quan les llistes hagin esdevingut definitives es podrà descarregar un diploma per al 6% d'alumnes amb millors puntuacions, amb indicació de la posició ocupada en el concurs.

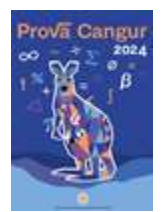

## Premis i mencions

Està prevista la celebració d'un solemne acte d'entrega de premis del concurs, el dia 27 de maig de 2024, a la tarda, a l'Auditori AXA deBarcelona. Hi seran convidats 15 alumnes premiats per cadascun dels vuit nivells escolars del Cangur, que podran venir acompanyats d'algun familiar i algun representant del centre, si escau.

● Al marge d'això l'1% de les millors puntuacions rebran una menció honorífica. Els diplomes corresponents i un petit obsequi els podran recollir els centres en el seu CRP.

Annex.Per als centres que opten per emprar el Cangur com activitat lectiva, sense participar en el concurs.

- Atenent al fet que és una activitat pròpia del centre s'organitzarà de la manera que encaixi millor amb la seva programació
- La prova es pot realitzar el mateix dia 21 o en dies posteriors. Mai abans del 21. S'ha de respectar també l'estricta custòdia d'enunciats fins el dia 21.
- En aquest cas, no escau pensar que s'enviïn llistes d'alumnat participant, perquè si s'ha optat per aquesta possibilitat de realització de l'activitat, no s'enregistra cap dada a la base de dades del concurs Cangur.
- Tampoc no escau fer el segon pagament.
- A partir del dia 4 d'abril es podrà descarregar, des de l'àrea de centre, un full de càlcul que facilitarà l'avaluació i el càlcul de puntuacions de l'alumnat.